## **Cemetery Symbols Project Documentation**

Instructions:

```
This is a cd project. The cd contains the following files: 
"Thumbnails" Directory 
       Cemetery Symbols Project (pdf file) 
       Index By Cemetery (pdf file) 
       Index By Name (pdf file) 
       Image files (jpg) - Thumbnail photos of headstones and symbols 
ReadMe (pdf file)
```
When the cd is opened, it will look similar to this:

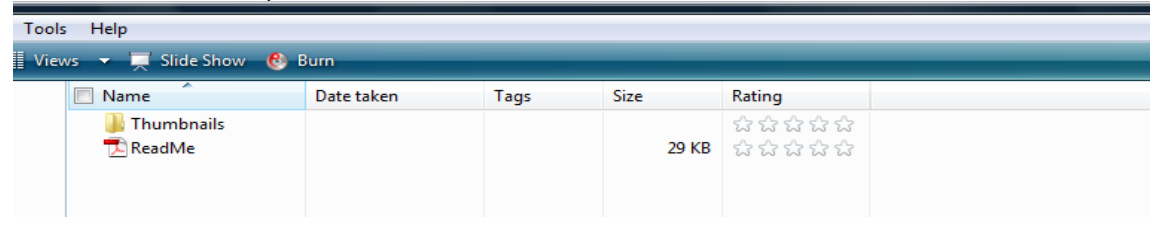

The ReadMe file contains these instructions.

Next, Double-click the Thumbnails directory. It will look similar one of these:

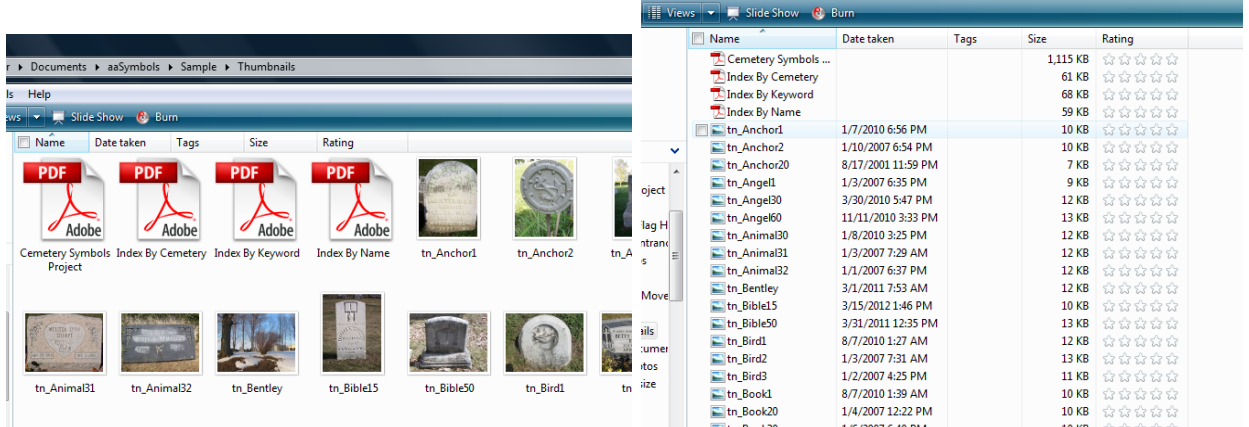

The actual project is the Cemetery Symbols Project File. Double-click this file name for your pdf file reader to open. Photos of symbols and headstones are included in this file. Each photo is linked to the actual image. All images are

thumbnail images. Use the Bookmark feature of the pdf reader to navigate through the document. In addition, the Table Of Contents are linked to each section. To read the document easier and see the photos better, change the display of the document to a larger size, for example, 150%.

There are three different indexes to this file, each contained in its own file.

The Index by **Cemetery** file shows all of the photos by cemetery. Double-click this file to find all of the photos by cemetery. Some items contain more than one photo, and each photo name is included in the index. The first photo name is linked to the photo. This index shows which Section and category the photo is in within the project.

The Index by **Keyword** file shows all of the photos by keyword. A keyword is a word or phrase that describes the photo. For example, a child's headstone may may have a lamb and an angel on it. The same photo will be included as keywords Child, Angel and Lamb. Double-click this file to find all of the photos by cemetery. Some items contain more than one photo, and each photo name is included in the index. The first photo name is linked to the photo. This index shows which category the photo is in within the project.

The Index by **Name** file shows all of the photos by name. Double-click this file to find all of the photos by cemetery. Some items contain more than one photo, and each photo name is included in the index. The first photo name is linked to the photo. This index shows which Section and category the photo is in within the project.